**Transcripts**

#### **Attendance**

**Today**—shows student's timetable, office entries (made after parent contact re. lates or absences) and teachers' attendance entries.

**History**—shows days that student was late, absent or ill during whole days or single periods.

**Notes**—these are entered by the admin assistants if you have contacted the school about excused lates or absences. Any "special items" to do with attendance, are recorded here.

**Summary**—gives totals of absences, excused absences and lates by class.

Achievement **and the set of the set of the set of the set of the set of the set of the set of the set of the set of the set of the set of the set of the set of the set of the set of the set of the set of the set of the set** 

**Topic Based**—this page allows guardian's to choose a course and term, then click GO. This will give the teacher's comments, the overall current term mark and the final examination mark.

**Note**: the current mark is in the current term, so if you are in term 2 and chose term 1 it will show what the grade was mid-November, not the current mark.

**Courses**—shows the credits the student has completed, mark (70% term work & 30% final exam), exam mark (only if a Provincial Exam), Final Mark (may be blank, mark is what transcript records to Province), Compulsory (signifies if needed for graduation), Absent/Excused/Late totals, Possible (number of days students had classes).

**Summary**—shows the number of credits required for graduation broken down by Compulsory (16 or 17), Optional (13), and Required (Grade 9 ELA).

Fort La Bosse School Division is currently transferring all student bus information over to our admin system. This will soon allow parents to view this information on-line.

**Transportation**—shows whether student is an eligible bus student or not.

**Pickup**—shows pick up time, bus driver's name, route number and location of pick up.

**Drop Off**— shows drop off time, bus driver's name, route number and location of drop off.

## **Elkhorn School**

# **Maplewood Online Parent / Student Access**

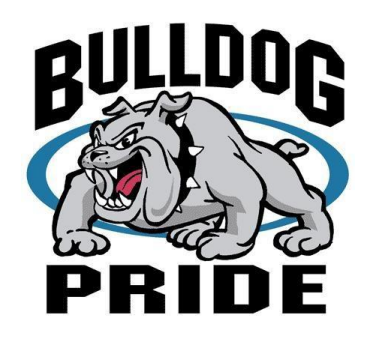

# **Elkhorn School 112 Tralee St Elkhorn, MB R0M 0N0 845-2118 (call) 845-2476 (fax) [ktutthill@flbsd.mb.ca](mailto:ktutthill@flbsd.mb.ca)**

In order to print some pages you will need a .pdf reader. You can download a free copy at www.adobe.com

Edit View History Bookmarks Tools Help

https://www.maplewood.com/MB/FLB/Elkhorn/Students/viewer/Login/login.aspx

# Logging In to the Maplewood Web Portal

## **Logging in:**

You can access our school website at:

[elkhorn.flbsd.mb.ca](http://www.flbsd.mb.ca/elkhorn) and look for the link:

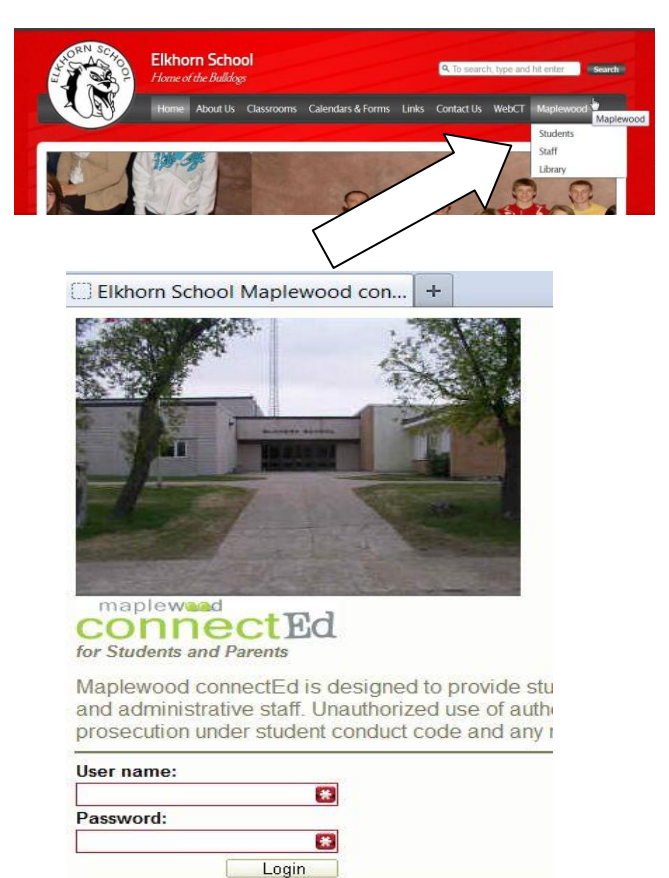

**The first time that you log into the system it SHOULD prompt you to change your password.**

Once you reach the portal site you will enter your username and password:

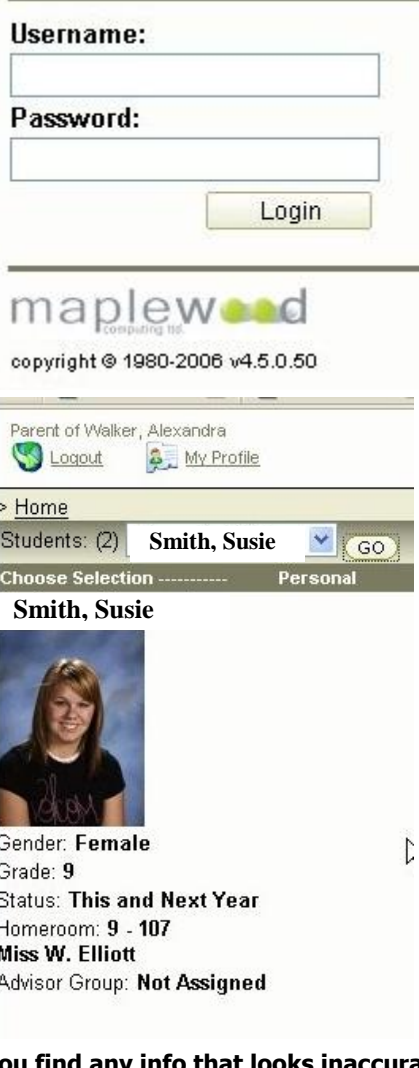

**If you find any info that looks inaccurate please contact the school so that we can update it!**

### **[ktutthill@flbsd.mb.ca](mailto:ktutthill@flbsd.mb.ca)**

### **Menus**

Along the top of the web pages are a variety of menus. Each menu has 2 to 4 links of pages to go to. Click on the page in the menu you wish to go visit.

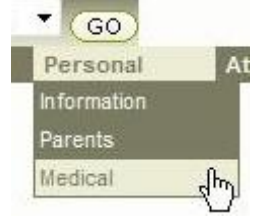

**Information**—this page has the main guardian's address, student's birth date, main guardian's telephone number and the student's Manitoba Education and Training Number.

**Parents**—this page has the home and/or work contact information for all guardians.

**Medical**—this page has information about Emergency contacts, Family Doctor's name, Insurance Information (MB Health's 9 digit only), and Emergency notes (ex. Allergies or other serious health concerns requiring a URIS plan).

Parent of Joseph, Cody **3.** My Profile Logout

> Home > My Profile

**My Profile** 

You can change passwords, etc by clicking on the **My Profile** link.

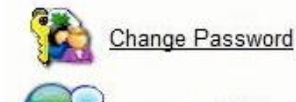

anquage Settings